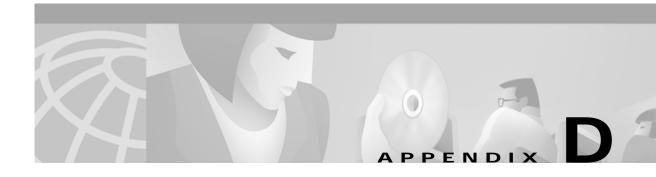

# **Expected Outputs**

This appendix displays outputs for a system that is operating correctly. These known good system outputs serve as useful reference points when troubleshooting systems with problems.

## **VCO Subsystem**

### **Boot**

#### From C: drive

The following message output is the normal good output to the local console by the VCO CPU at 9.6 kBps upon system power up or reset *without* a floppy disk installed in the hard drive (i.e., booting off c:/). The local console must be set to "9600, N, 8, 1" in order to properly see this boot-up message sequence.

```
Copyright Motorola Inc. 1988 - 1997 All Rights Reserved
MVME147 Monitor/Debugger Release 2.44 - 8/7/97
CPU running at 33 MHz
FPC passed test
MMU passed test
COLD Start
Onboard RAM start = $00000000, stop = $00FFFFFF
147-Bug> Searching for ROM Boot
147-Bug>G FFA0002C
Effective address: FFA0002C
SDS Initializing...
Hard disk mounted successfully
Hard disk dismounted successfully
A: drive has no floppy or Unreadable/Unformatted Floppy
Trying C drive
Reading boot file from disk device C:/boot/boot.sds
```

```
Loading file C:/boot/globals.exe
Loading file C:/boot/syswd.exe
Loading file C:/boot/hostmgr.exe
Loading file C:/boot/redmgr.exe
Loading file C:/boot/netmgr.exe
Loading file C:/boot/permgr.exe
Loading file C:/boot/snmp.exe
SW version loaded - Ver.Rev FSR : 5.1 002
Hard disk mounted successfully
Hard disk dismounted successfully
Loading File < syscnfg.TBL > ...
Loading File < card.TBL > ...
Loading File < port.TBL > ...
Loading File < hostcnfg.TBL > ...
Loading File < resgroup.TBL > ...
Loading File < supvtmpl.TBL > ...
Loading File < iprule.TBL > ...
Loading File < oprule.TBL > ...
Loading File < isdnsupv.TBL > ...
Loading File < isdnmsg.TBL > ...
Loading File < routesum.TBL > ...
Loading File < routetbl.TBL > ...
Loading File < exroute.TBL > ...
Loading File < nfascnfg.TBL > ...
Loading File < promptlb.TBL > ...
Loading File < subrate.TBL > ...
Loading File < motomap.TBL > ...
 Loading File < license.TBL > ...
```

Then the login screen appears.

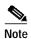

The value for "SW version loaded - Ver.Rev FSR:" will vary according to the release that the system has installed on the hard drive.

The output shown above is standard for all 5.x Generic software versions.

There are a total of 19 .tbl files, but at boot-up, the file "dbvers.tbl" is not loaded into the CPU, by design. Only 18 .tbl files are loaded at time of boot-up. The file "dbvers.tbl" is only queried by the CPU at the time of a database conversion during manual and live upgrades.

### From A: Drive with Generic Diskette #1 Installed

The following message output is the standard good output to the local console by the VCO CPU at 9.6 kBps upon system power up or reset *with* Generic floppy diskette 1 installed in the hard drive (i.e., booting from a:/). The local console must be set to "9600, N, 8, 1" in order to properly see this boot-up message sequence.

```
Copyright Motorola Inc. 1988 - 1997 All Rights Reserved
MVME147 Monitor/Debugger Release 2.44 - 8/7/97
CPU running at 33 MHz

FPC passed test
MMU passed test
```

```
COLD Start
Onboard RAM start = $00000000, stop = $00FFFFFF
147-Bug> Searching for ROM Boot
147-Bug>G FFA0002C
Effective address: FFA0002C
SDS Initializing ...
Hard disk mounted successfully
Hard disk dismounted successfully
Reading boot file from disk device A:/boot/boot.sds
Loading file A:/boot/install.exe
Hard disk mounted successfully
Hard disk dismounted successfully
           INSTALLATION UTILITIES
      1) Install/Configure Basic System Software
       2) Incremental Install of Basic System Software
       3) Disk Utilities
       4) Install Another Software Option
```

Enter Selection:

5) Database Conversion6) License Configuration

8) Enable C-Bus Mode
X) Terminate Installation

7) Set Extended Operational Mode

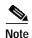

Output line "1) Install/Configure Basic System Software" will vary according to the type of installation diskette installed. The system can also be booted from the ETHERNET diskette, the TELEROUTER diskette, or one of the ISDN diskettes.

# SS7 Subsystem

### **EBS and cktint Processes**

Type **px** to look at all the processes relative to cktint and EBS software.

When EBS and cktint software are not started, the px output will look like the following:

%px UID PID CMD When only EBS is started, the px output will look like the following:

```
UID
        PID
cktint
       9461
               /export/home/EBS/access/bin/spmd
cktint
       9467
               /export/home/EBS/access/bin/AccessAlarm
cktint 9469
               /export/home/EBS/access/bin/upmd 0
cktint 9471
               /export/home/EBS/access/bin/snmd 0
cktint 9473
             /export/home/EBS/access/bin/AccessRd
cktint 9477
               /export/home/EBS/access/bin/AccessISUP 0
cktint 9479
               /export/home/EBS/access/bin/tli
```

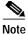

AccessRd and tli processes only exist in a redundant environment. In a nonredundant system, these are not started.

After cktint is started, the following additional processes are started:

```
cktint 9510    _logger /export/home/cktint/sys/CktintAnEnv/log/cktint
cktint 9511    cktint
cktint 9513    _tcprcvclnt 16 1
cktint 9514    _tcptxsrvclnt 16 1
cktint 9522    _ssisan 16 2
cktint 9523    _ssisan 16 2
```

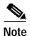

When cktint dies of unknown reason, then these cktint processes will disappear.

Once the host opens a socket connection to cktint (host is connected), the following additional processes are started:

```
%px
cktint 9538    _tcprcvsrv 16 3
cktint 9543    _tcptxsrvclnt 16 3
cktint 9544    _tcprcvclnt 16 1
```

When px is typed after the starting of EBS, extint and the host connection is complete.

This is how the processes should look like in a redundant environment:

```
UID
       PID
               CMD
cktint 9461
               /export/home/EBS/access/bin/spmd
cktint 9467
               /export/home/EBS/access/bin/AccessAlarm
cktint 9469
               /export/home/EBS/access/bin/upmd 0
cktint 9471
               /export/home/EBS/access/bin/snmd 0
cktint 9473
               /export/home/EBS/access/bin/AccessRd
ckt.int.
       9477
               /export/home/EBS/access/bin/AccessISUP 0
cktint 9479
               /export/home/EBS/access/bin/tli
cktint 9510
               _logger /export/home/cktint/sys/CktintAnEnv/log/cktint
ckt.int 9511
               cktint
               _ssisan 16 2
cktint 9522
cktint 9523
               _ssisan 16 2
cktint 9538 _tcprcvsrv 16 3
               _tcptxsrvclnt 16 3
cktint 9543
cktint 9544
               _tcprcvclnt 16 1
```

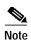

When cktint dies (cores), cktint process will disappear from the above list or sometimes you will observe <defunc> as follows:

```
UID
       PID
               CMD
               /export/home/EBS/access/bin/spmd
cktint 9461
cktint 9467
               /export/home/EBS/access/bin/AccessAlarm
               /export/home/EBS/access/bin/upmd 0
cktint 9469
cktint
       9471
               /export/home/EBS/access/bin/snmd 0
cktint 9473
               /export/home/EBS/access/bin/AccessRd
cktint 9477
               /export/home/EBS/access/bin/AccessISUP 0
cktint 9479
               /export/home/EBS/access/bin/tli
cktint 9510
               _logger /export/home/cktint/sys/CktintAnEnv/log/cktint
cktint 9511
               <defunc>
cktint 9522
               _ssisan 16 2
               _ssisan 16 2
cktint 9523
               _tcprcvsrv 16 3
cktint 9538
               _tcptxsrvclnt 16 3
cktint
       9543
cktint
       9544
               _tcprcvclnt 16 1
```

When the host is disconnected, the processes \_tcptxsrvclnt 16 3 and \_tcprcvclnt 16 1 will disappear from the above list.

SS7 Subsystem